# **General Ledger Account Maintenance**

General ledger account maintenance includes adding a general ledger account, changing information for an existing general ledger account, and making a general ledger account inactive. The three maintenance tasks are covered in detail on the following pages, including *QBO* windows.

#### **Add a General Ledger Account Record – Quick Reference Table**

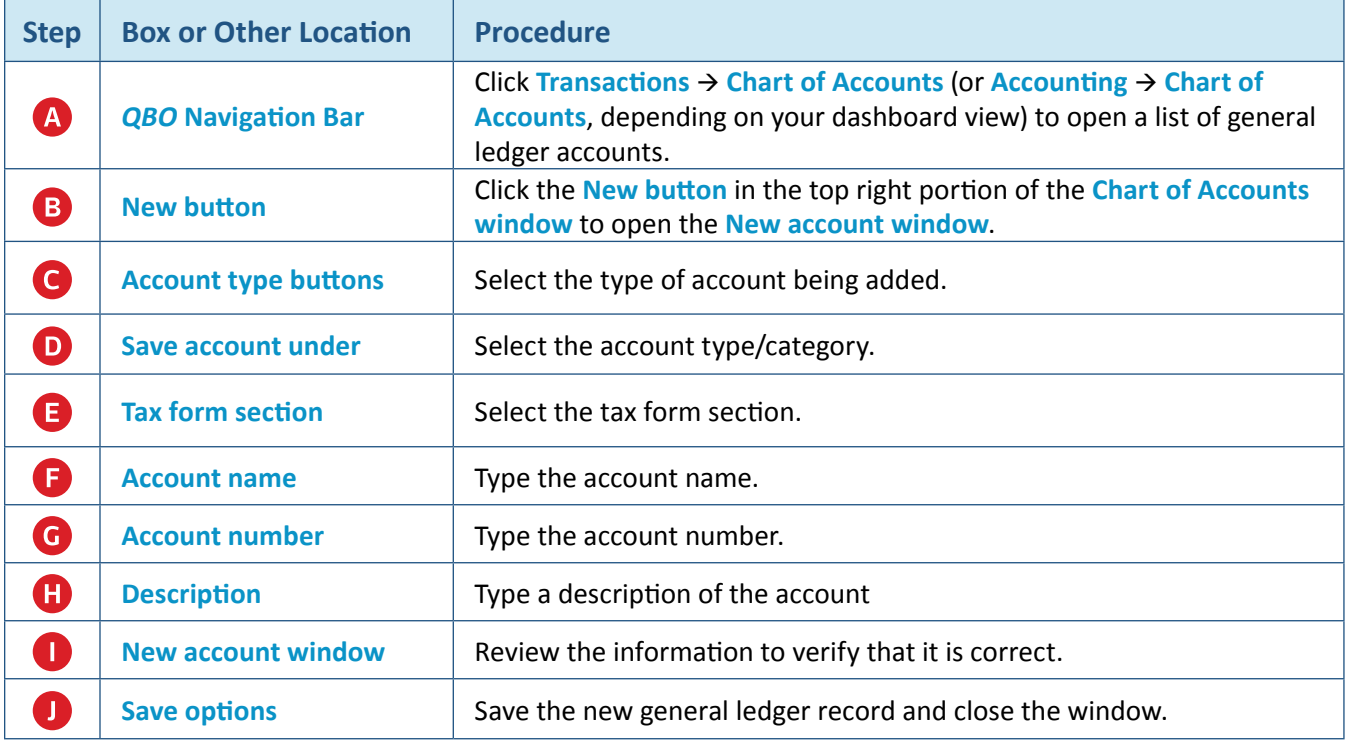

#### **Add a General Ledger Account Record - Quick Reference Table**  *QBO* **windows**

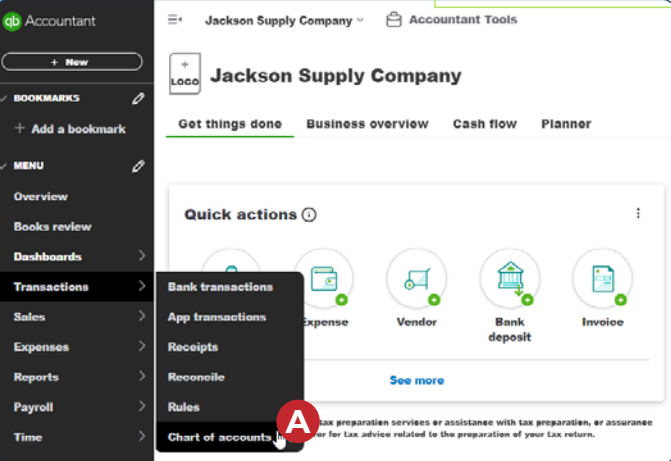

# **Add a General Ledger Account Record - Quick Reference Table**

#### *QBO* **windows** *(continued)*

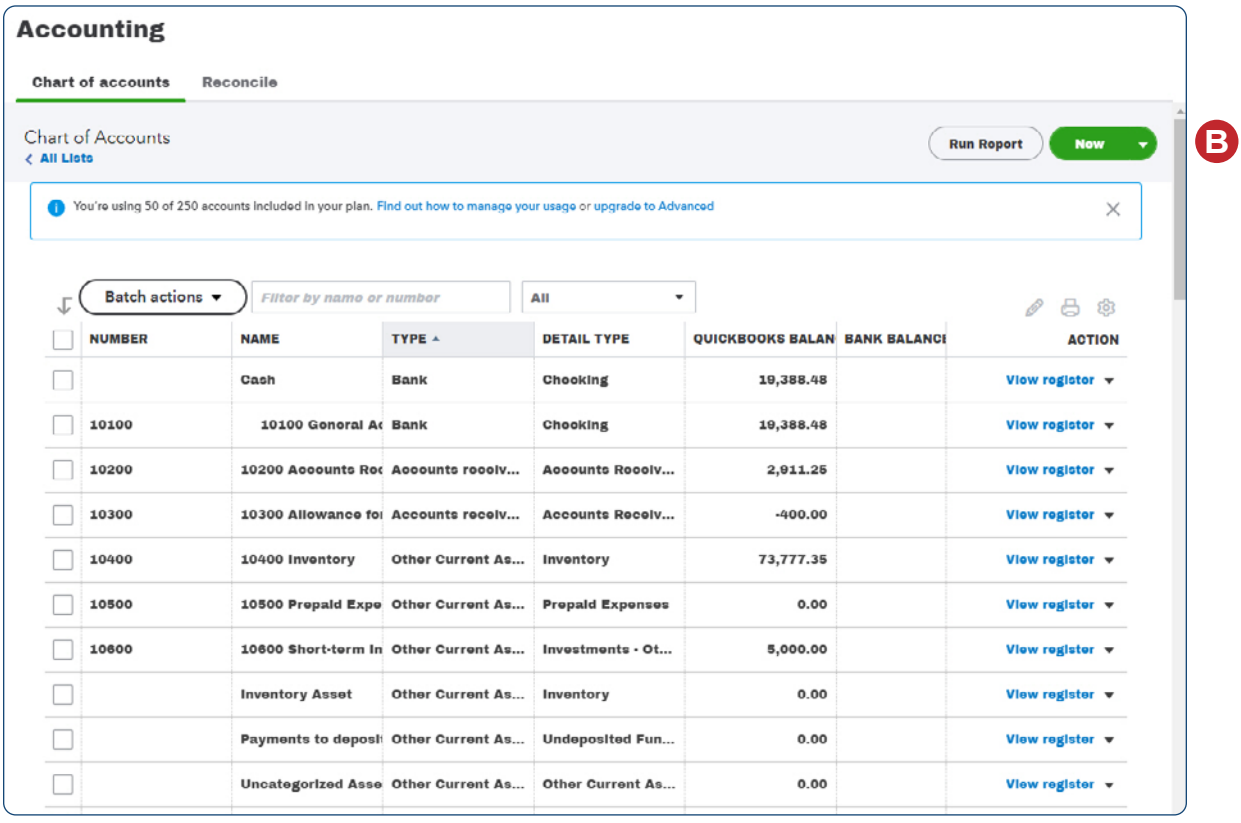

#### **Add a General Ledger Account Record - Quick Reference Table**

*QBO* **windows** *(continued)*

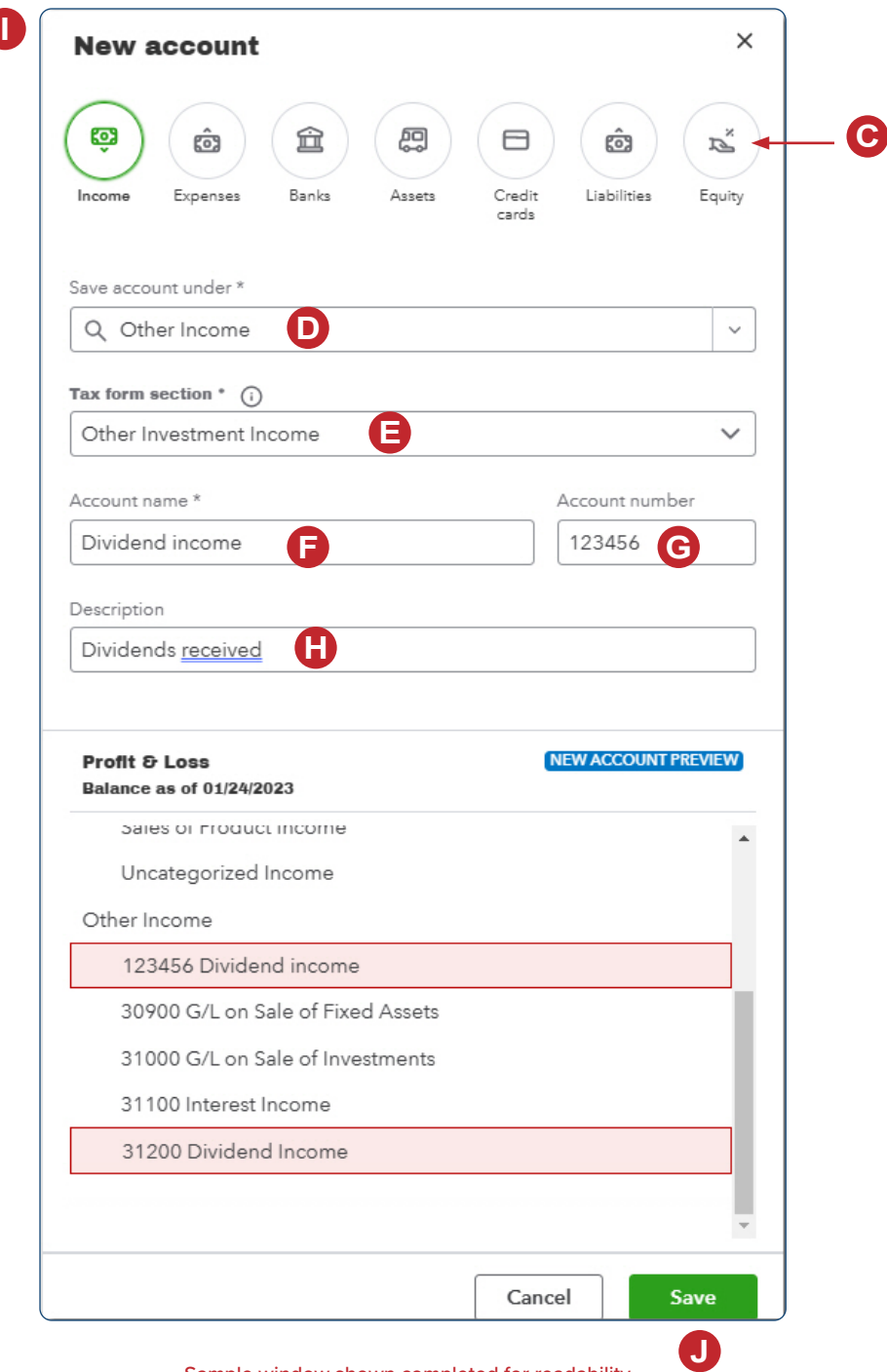

Sample window shown completed for readability.

## **Change Information in an Existing General Ledger Account Record – Quick Reference Table**

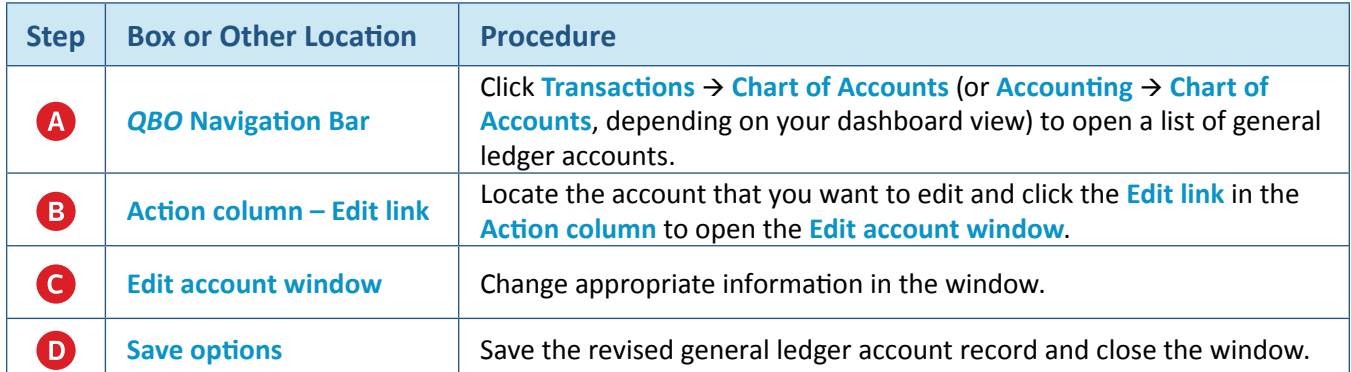

## **Change Information in an Existing General Ledger Account Record**  *QBO* **windows**

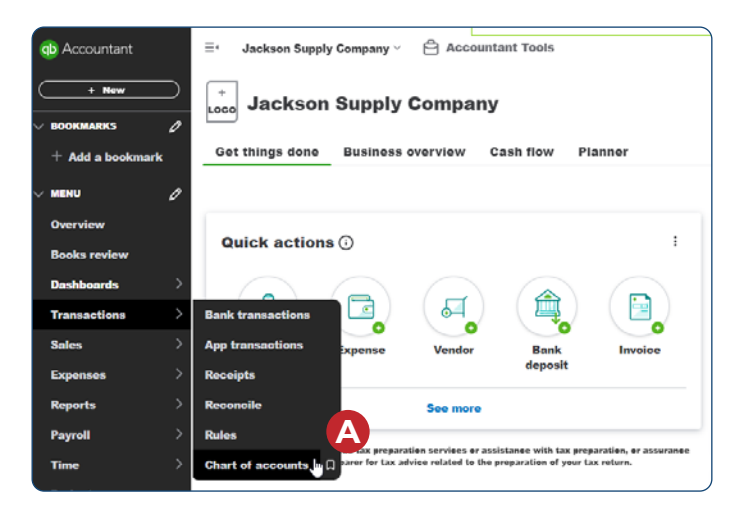

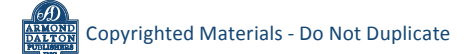

## **Change Information in an Existing General Ledger Account Record**  *QBO* **windows** *(continued)*

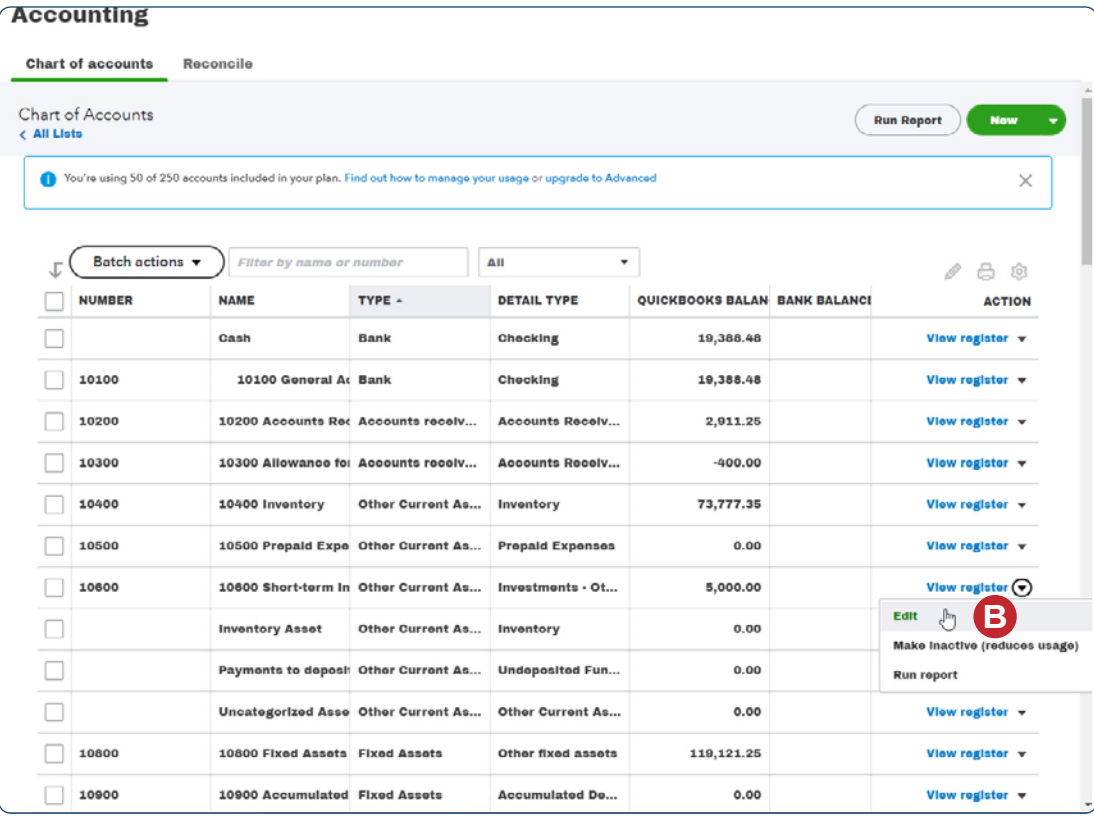

**ARMOND**<br>DALTON

**Change Information in an Existing General Ledger Account Record** 

#### *QBO* **windows** *(continued)*

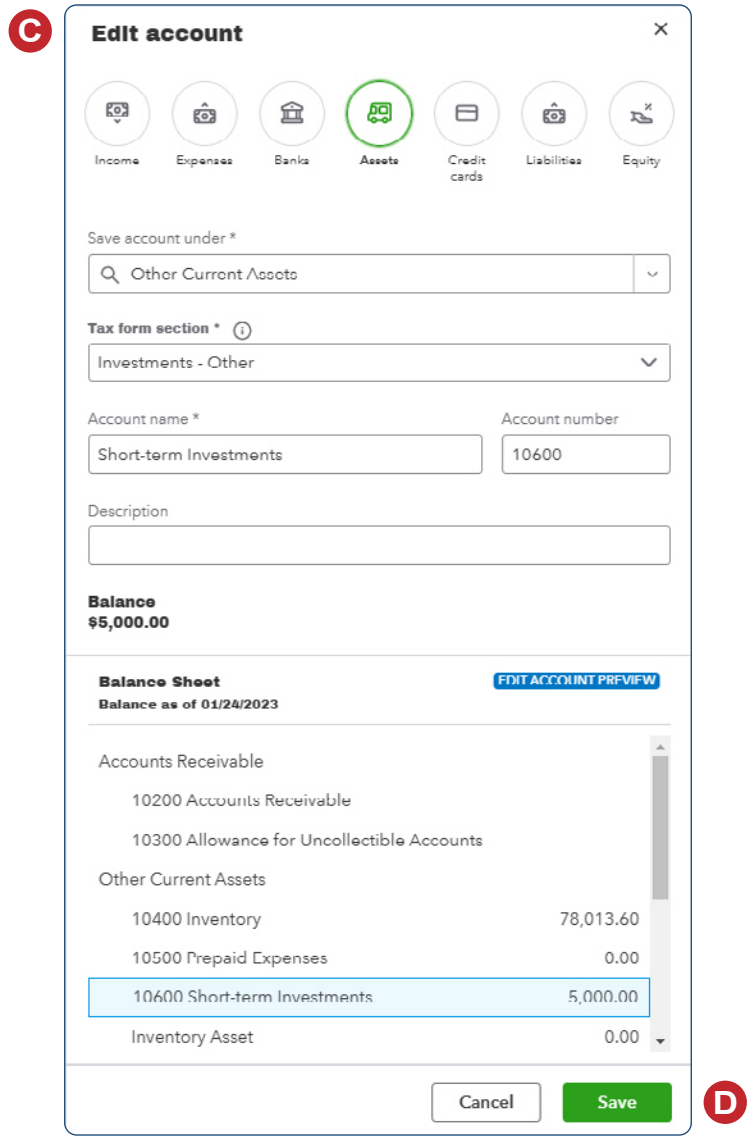

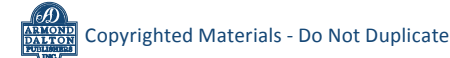

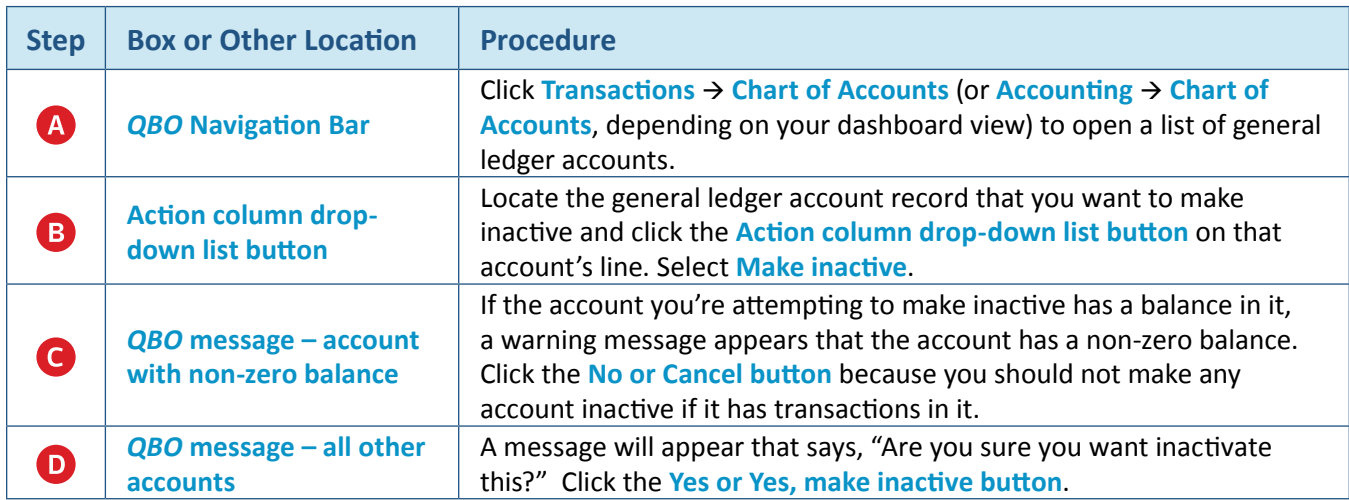

#### **Make a General Ledger Account Record Inactive – Quick Reference Table**

## **Make a General Ledger Account Record Inactive**  *QBO* **windows**

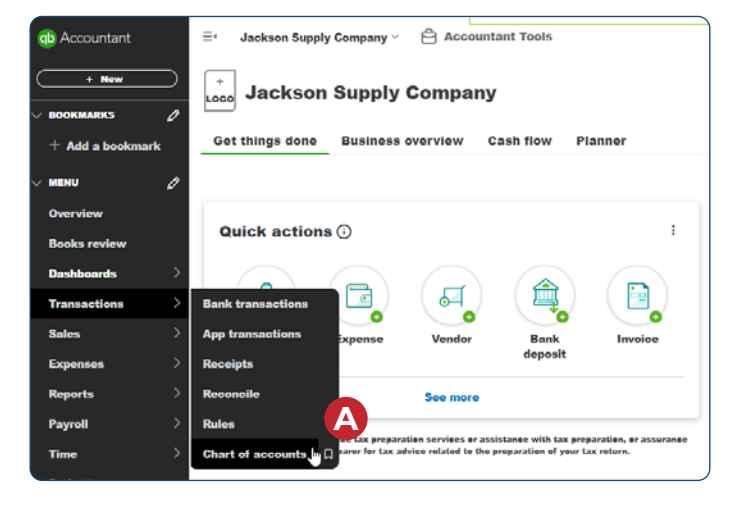

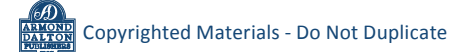

#### **Make a General Ledger Account Record Inactive**

#### *QBO* **windows** *(continued)*

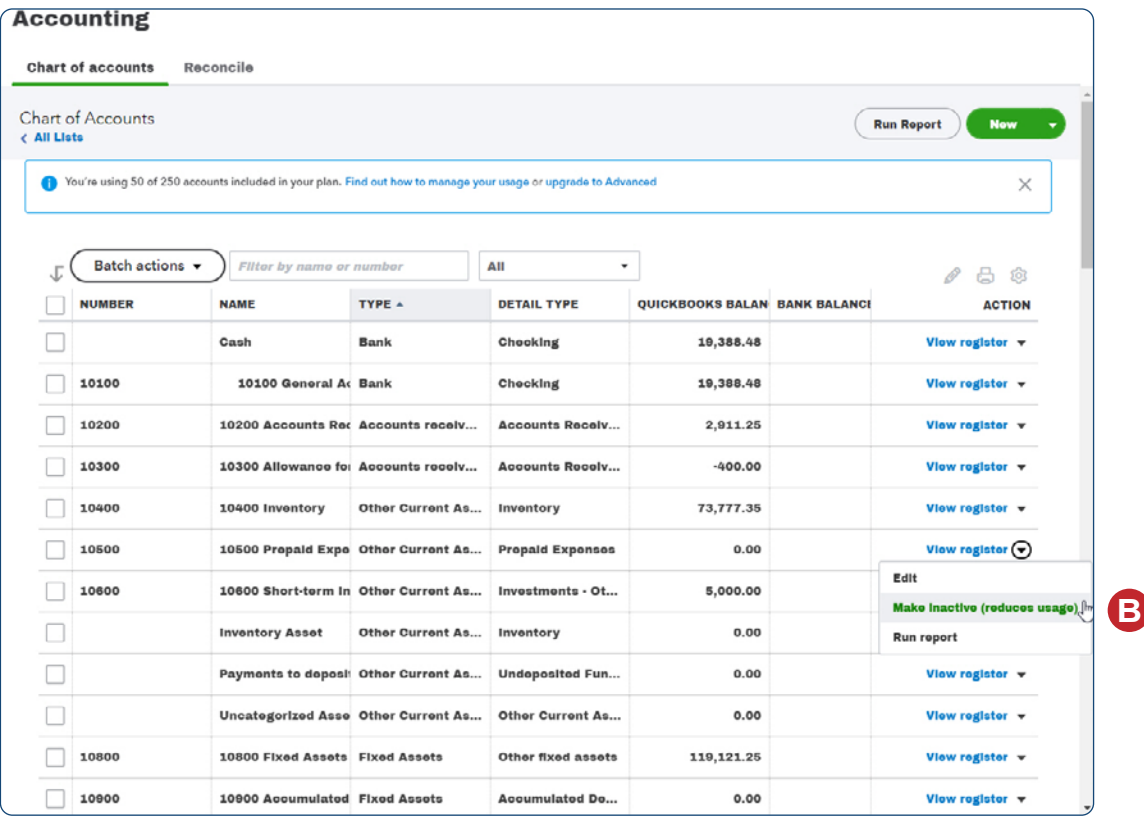

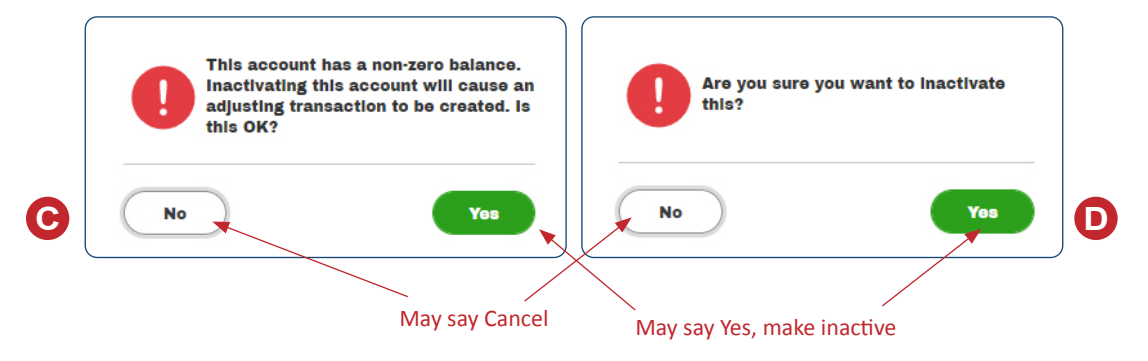

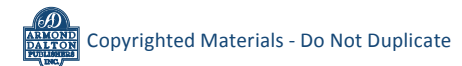